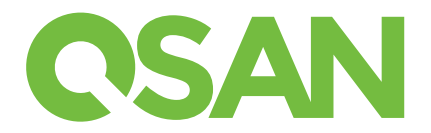

# XCubeSAN 빠른 설치 가이드

# QSAN XCubeSAN 스토리지 시스템을 구매해주셔서 감사합니다.

빠른 설치 가이드를 통해 아래 모델들에 대해 알아보실 수 있습니다:

XS5224, XS5216, XS5212, XS5226, XS3224, XS3216, XS3212, XS3226, XS1224, XS1216, XS1212, XS1226

다른 언어의 QIG는QSAN 웹 사이트에서 다운로드 할 수 있습니다 : https://www.qsan.com/download\_center

#### ┃ 시작하기 전에  $\overline{1}$

# 구성품목

OSAN XCubeSAN 모델은 포함하고 있습니다:

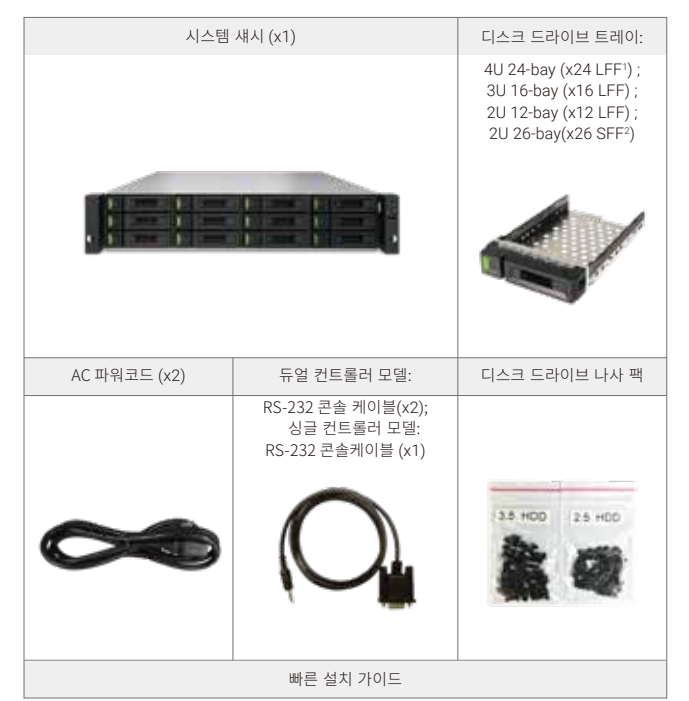

#### $\overline{2}$ 디스크 드라이브 설치

### 디스크 드라이브 트레이 Unlock

- 운송과정에서의 손상방지를 위해 디스크 드라이브의 표준상태는 잠금(lock)이 되어 있습니다.
- LFF 또는 SFF 디스크 트레이를 풀기 위해서는 잠금해지 버튼을 왼쪽에서 오른쪽으로 움직이세요.

### 디스크 드라이브 트레이의 손잡이를 여세요

- LFF 디스크 트레이 손잡이 여는 방법: 손잡이 버튼을 오른쪽에서 왼쪽으로 밀면, 자동으로 손잡이 바깥쪽으로 나옵니다. - SFF 디스크 트레이 손잡이 여는 방법: 손잡이 버튼으로 위에서 아래로 움직이면, 자동으로 손잡이가 바깥쪽으로 나옵니다.

#### 선택 악세서리

- 2 포트32Gb 광채널 호스트 카드 (SFP28) (RHCF32P2)
- 4 포트16Gb 광채널 호스트 카드 (SFP+) (HQ-16F4S2)
- 2 포트16Gb 광채널 호스트 카드 (SFP+) (HQ-16F2S2)
- 2 포트 25GbE iSCSI 호스트 카드 (SFP28) (RHCE25P2)
- 4 포트 10GbE iSCSI 호스트 카드 (SFP+) (HQ-10G4S2)
- 2 포트 10GBASE-T iSCSI 호스트 카드 (RJ45) (HQ-10G2T)
- 4 포트 1GBASE-T iSCSI 호스트 카드 (RJ45) (HQ-01G4T)
- Cache-to-flash 모듈
- Battery back 모듈+ 플래시 모듈 (C2F-BM128G)
- -슈퍼 커패시터 모듈(초고용량 축전지 모듈) +
- 플래시 모델 (C2F-SP128G)
- Rail kit (SLR-RM3640)
- USB LCM 모듈 (LCM-U162)

### 설치준비

스토리지 시스템을 설치를 진행하기 전에, 아래 준비 워크시트를 꼭 받으실 수 있습니다 . https://www.gsan.com/download\_center

### 배치 워크시트에 시스템 정보 등록

- 시스템명
- 관리자 암호
- NTP 서버 주소
- 커트롤러1 관리 IP 주소
- DNS 서버 주소

### 추가 정보

추가적인 하드웨어 매뉴얼, 소프트웨어 매뉴얼 또는 HBA를 포함한 호환성 표, 스위치 요구사항에 대해 알고 싶으시면, QSAN다운로드 센터를 참고하시기 바랍니다 : https://www.gsan.com/download\_center

1 LFF : Large Form Factor / 3.5" 디스크 드라이브 2 SFF : Small Form Factor / 2.5" 디스크 드라이브

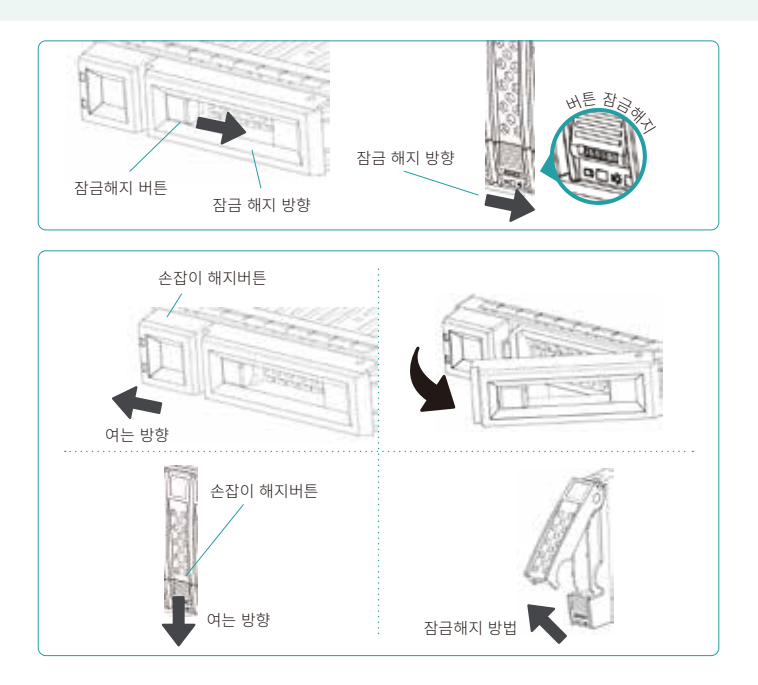

# 디스크 드라이브를 LFF 트레이에 설치하는 방법

1. 디스크 드라이브 트레이를 평평한 곳에 두세요.

- 2. 디스크를 트레이에 일직선으로 맞춰주세요 (디스크 커넥터가 손잡이 부분과 다른 방향) 그리고 양쪽의 하드드라이브 부분들이 4대의
- 디스크 드라이브의 나사 구멍과 일직선이 되도록 맞춰주세요.
- 3. 디스크 드라이브가 트레이에 맞도록 4개의 나사를 조여주세요.

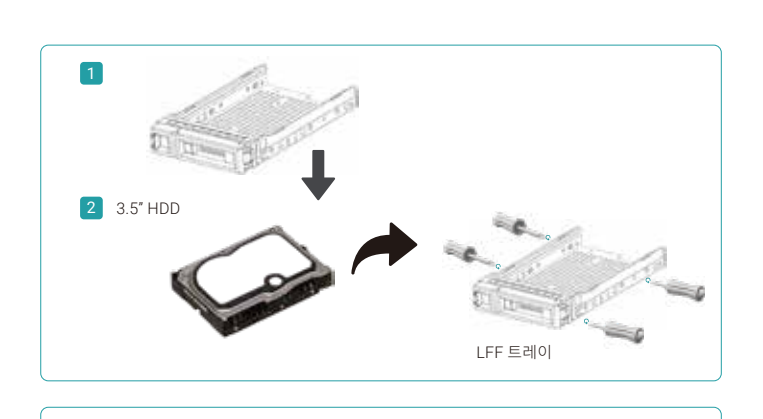

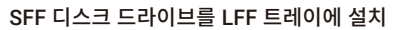

- 1. 디스크 드라이브 트레이를 평평한 곳에 두세요.
- 2. 디스크 커넥터가 손잡이 부분과 다른 방향으로 가도록, 디스크를 트레이에 일직선으로 맞춰주세요.
- 3. 4개의 디스크드라이브 나사 구멍을 디스크 드라이브와 일직선으로 나열해주세요. (앞 줄에 있는 트레이는 SAS 인터페이스 디스크 드라이브; 뒤쪽은 SATA 인터페이스 SSD)
- 4. 디스크 드라이브를 고정시킬 수 있도록 4개의 나사를 조여주세요.

# 디스크 드라이브를 SFF 트레이에 설치

- 1. 디스크 드라이브 트레이를 평평한 곳에 두세요.
- 2. 지지 브래킷을 분리하여 주세요. 손잡이 부분으로부터 반대 방향으로 디스크 드라이브를 일직선으로 맞춰주세요.
- 3. 4개의 디스크 드라이브 트레이 나사 구멍을 양쪽의 디스크 트레이에 일직선으로 맞춰주세요.
- 4. 디스크 드라이브를 고정시킬 수 있도록 4개의 나사를 조여주세요.

# 시스템 샤시로 트레이를 디스크 드라이브로 설치

- 사용자들은 빈 시스템 샤시를 설치하기 전에 드라이브 트레이 손잡이를 열어야 합니다.
- 아래 절차는 LFF 와 SFF 디스크 드라이브 트레이에 디스크 드라이브를 설치하는 과정입니다.
- 1.빈 베이에 설치하고 싶은 디스크 드라이브를 트레이에 일직선으로 맞춰주세요. 그리고 손잡이가 닫힐 수 있도록, 디스크 드라이브 베이 안쪽으로 밀어주세요.
- 2.잠금해지 버튼을 오른쪽에서 왼쪽으로 움직여서 잠궈주세요.
- 디스크 드라이브 넘버링을 위해 시스템에 있는 라벨은 확인하세요. 2U 26-bay 시스템의 디스크 드라이브 번호가 섀시에 인쇄됩니다.

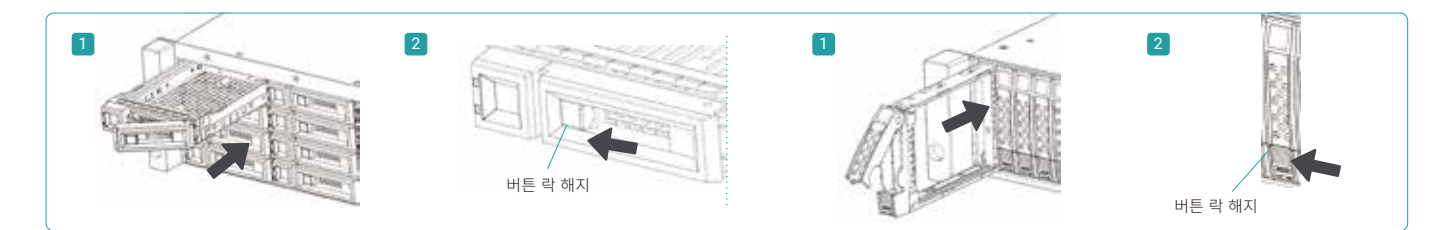

2.5" HDD 2

1

# 3 추가 호스트 카드 설치

- 좀 더 자세한 설치법을 위해 QSAN XCubeSAN 하드웨어 메뉴얼을 참고해 주세요.
- 1. 호스트 카드 더미 브래킷을 해체하세요.
- 2. 호스트 카드를 슬롯1에 넣으세요.

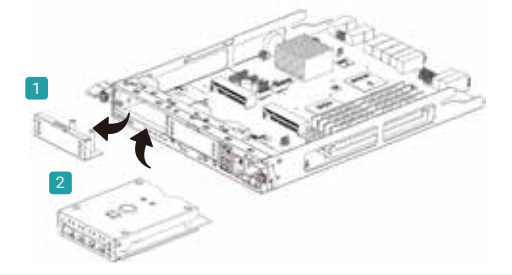

# 4 추가 레일 키트 설치

레일 키트는 XCubeSAN 시리즈의 추가 옵션 악세서리입니다. 레일 키트를 주문하셨다면, 아래 설치법을 참고하세요.

주의: 집약된 XCube SAN 시스템은 매우 무겁기에, 인스톨러의 잠재적인 손상과 시스템 손상을 피하기 위해서는, 적어도 2명의 검증된 시스템 설치 엔지니어와 제조업체를 제안 드립니다.

지지�브래킷 LFF 트레이 SFF 트레이

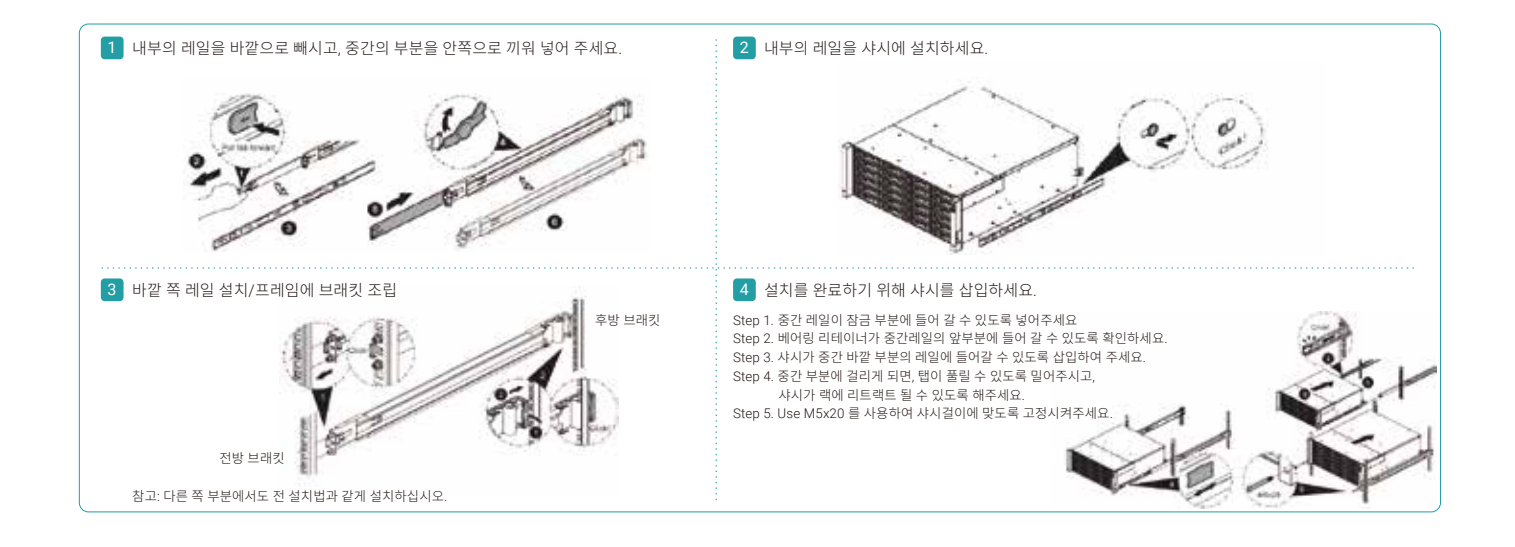

# 5 스토리지 시스템 전원 켜기

# 파워 케이블 연결

- 1. 전원공급 모듈로부터 각각의 파워 케이블을 연결해주세요.
- 2. 갑자기 전원이 나가지 않게 하도록, 파워케이블들이 전원 공급 모듈로 연결 되었는지 확인해주세요.

## 시스템 구성품에 전원연결

- 1. 스위치, 라우터 또는 다른 분리된 구성품에 전원을 켜세요.
- 2. 시스템의 부분이 될 수 있는 다른 확장 인크로져에 전원을 켜세요.
- 2. 시스템 에 T L 에 그 T 있는 하는 하이 단구도시에 단단할 거세요.<br>3. 시스템 앞 부분에 있는 전원 버튼을 눌러 XCubeSAN 시스템 전원을 켜세요.
- 

팁: 스토리지 시스템을 관리하거나 탐색하기 전에, 후방면에 있는 샤시의 컨트롤러 상태 등이 초록색으로 켜질 때까지 기다리세요. XCubeSAN 시스템을 부팅하는데 몇 분 정도 소요될 수 있습니다.

4. 불빛의 의미와 시스템 전면의 표시등 의미를 알기 위해 아래 도표를 확인해주세요.

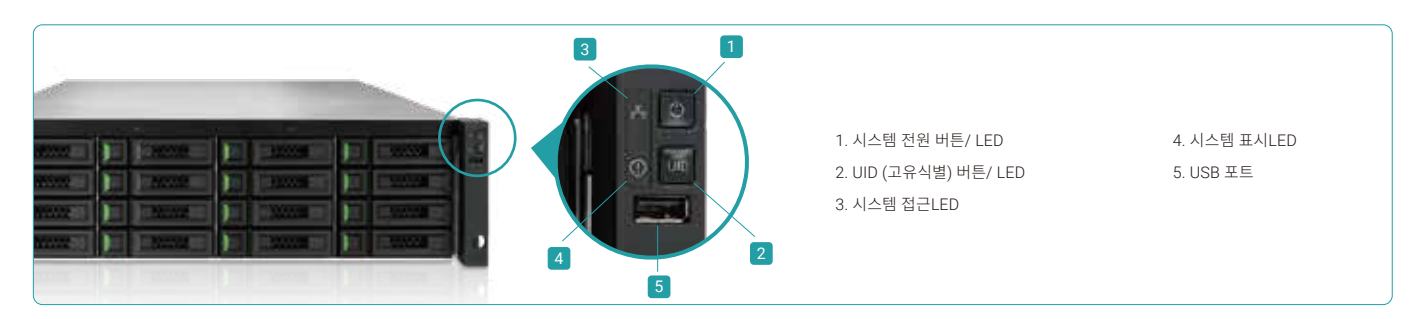

# **6** 탐색과 시스템 설치

### 시스템 탐색

IP 주소 관리를 위한 디폴트 세팅은 DHCP입니다. 저희는QSAN제품을 온라인에서 찾을 수 있도록, XFinder Java 유틸리티를 제공하며, SANOS 웹 인터페이스를 사용하여 빠르게 로그인 페이지에 접근할 수 있도록 제공합니다.

### XFinder 유틸리티

XFinder를 다운받으려면 이곳을 방문하세요 : https://www.qsan.com/download\_center

XFinder 는 Java에 기반한 프로그램입니다. 프로그램을 진행하기 위해서는JRE (Java Runtime Environment)가 요구됩니다.

아래 웹사이트를 통해 다운로드 하실 수 있으며 JRE를 실행할 수 있습니다 : http://www.java.com/download/

JRE 가 설치되면XFinder.jar 프로그램을 실행해주세요. 네트워크에 있는 SAN 스토리지 시스템이 감지될 것이며, 테이블 표에 표시 될 것입니다.

찾고 있는 시스템을 선택해주세요. 선택한 것을 더블 클릭하면, 선택된 것은 자동으로 브라우저를 실행하며 로그인 페이지를 보여줍니다.

팁: 만약 LAN이DHCP 서버를 가지고 있지 않다면, 관리 포트가 IP주소를 169.254.1.234/16으로 설정할 것입니다. 그래서 관리 컴퓨터에서 스토리지 시스템의 같은 서브넷 도메인을 환경 설정할 수 있습니다. 예: 169.254.1.1/16. 브라우저를 열고 http://169.254.1.234 를 타이핑하여 로그인 페이지로 들어갈 수 있습니다.

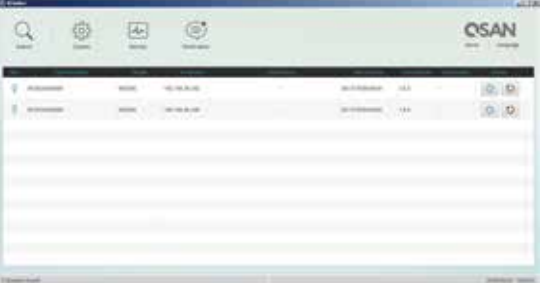

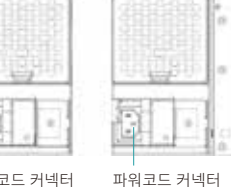

(왼쪽)

(오른쪽)

# 초기�설정

초기 설정 마법사는 초기 사용자가 초기 내용을 설치하고 시스템을 빠르게 설치 할 수 있도록 도와줄 것입니다.

# Step 1

SANOS 웹 인터페이스에 접근하기 위해서는, 사용자명과 패스워드를 입력해야 합니다. 관리자의 초기 설정 로그인 방법입니다:

- 사용자명: admin
- 패스워드: 1234

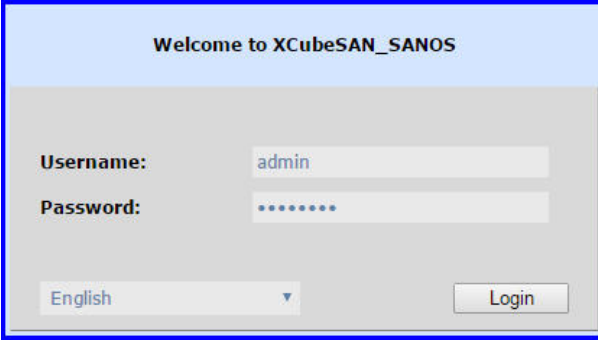

# Step 2

- 시스템 이름을 등록하세요.
- 관리자 패스워드를 바꿔주세요.
- 로컬 시간과 날짜를 설정하세요. 시간과 날짜는 수동으로 설정할 수도 있고, 네트워크 시간 프로토콜 서버로도 동기화 될 수 있습니다
- 지역에 맞춰 타임 존을 선택하세요.
- "다음"버튼을 눌러 진행하세요.

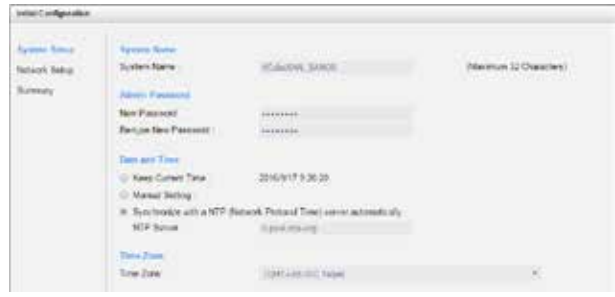

### Step 3

- IP 주소와 DNS서버를 확인하거나 관리 설정을 바꿔주세요.
- 부분적으로 DNS설정을 위해 알림 서비스가 요구됩니다.
- "다음"버튼을 눌러 진행하세요.

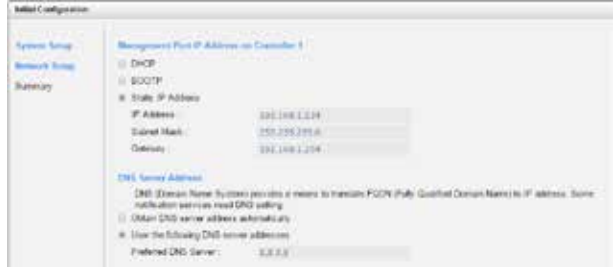

### Step 4

모든 사항을 확인하고, 종료버튼을 눌러 초기 설정을 끝내주세요. 관리 포트의 새로운 IP 주소로 로그인 해야 하며, 다음에는 새로운 관리 패스워드로 로그인 해야 합니다.

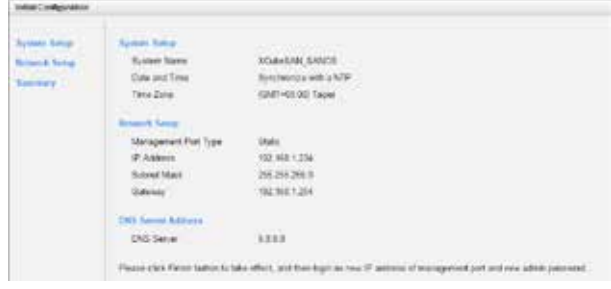

### 호스트 환경 설정과 스토리지 관리

초기 설정 후에, 다음 해야 할 것은 필요에 따라 특정한 스토리지 세팅 설정을 하는 것입니다. 스토리지 관리를 위한 더 많은 정보를 보시려면 XCubeSAN SANOS 사용자 매뉴얼을 참고바랍니다. QSAN 웹사이트 : https://www.qsan.com/download\_center 에서 다운로드 받으실 수 있습니다.

# 7 기술 지원 받는 방법

공통의 문제를 진단하고, 초기 설정과 구성을 하는 동안 생긴 문제를 해결하기 위해서는, XCubeSAN 시리즈 Hardware Owner's 매뉴얼 또는SANOS 사용자 매뉴얼에 있는 트러블 슈팅 팁을 참고해주세요.

- 웹사이트 문의 : https://www.qsan.com/technical\_support
- 전화문의 : +886-2-7720-6355 (서비스 시간 : 09:30 18:00, 월요일- 금요일, UTC+8)
- Skype 채팅문의, Skype ID : qsan.support (서비스 시간 : 09:30 02:00, 월요일- 금요일, UTC+8, 써머타임 : 09:30 01:00)
- 이메일 문의 : support@qsan.com

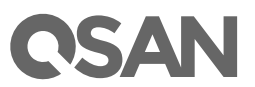

©2020 QSAN Technology Inc. 모든 권리 보유. QSAN의 동의 없이 이 문서의 어떠한 부분은 복제되거나 출판할 수 없습니다. XCubeSAN, SANOS, XFinder와QSAN 로고는 QSAN의 자산입니다. 기타 모든 상표는 각 업체의 고유 재산입니다. 공지 없이 특징, 스펙, 모델넘버 제품 외형은 바뀔 수 없습니다.